# **Renouveler son adhésion**

## **Etape 4 : Paiement**

Par carte bancaire : ATTENTION: lors de votre paiement par carte bleue, un «pourboire AssoConnect» est calculé automatiquement pour compenser des frais. Ce n'est pas nous qui calculons le montant, il est basé sur des statistiques utilisateurs. Vous pouvez l'accepter, le modifier ou le refuser en cliquant sur la case « *modifier mon pourboire* ».

- Par chèque : Merci d'envoyer votre ou vos chèques au siège de l'ACI 3 bis rue François Ponsard 75116 PARIS

# **Etape 1**

Vous avez reçu un mail avec le lien vers le formulaire en ligne. Sinon, cliquez ici : [je](https://aci.assoconnect.com/collect/description/428868-z-aci-campagne-des-adhesions-2024-2025)  [renouvelle mon adhésion](https://aci.assoconnect.com/collect/description/428868-z-aci-campagne-des-adhesions-2024-2025)

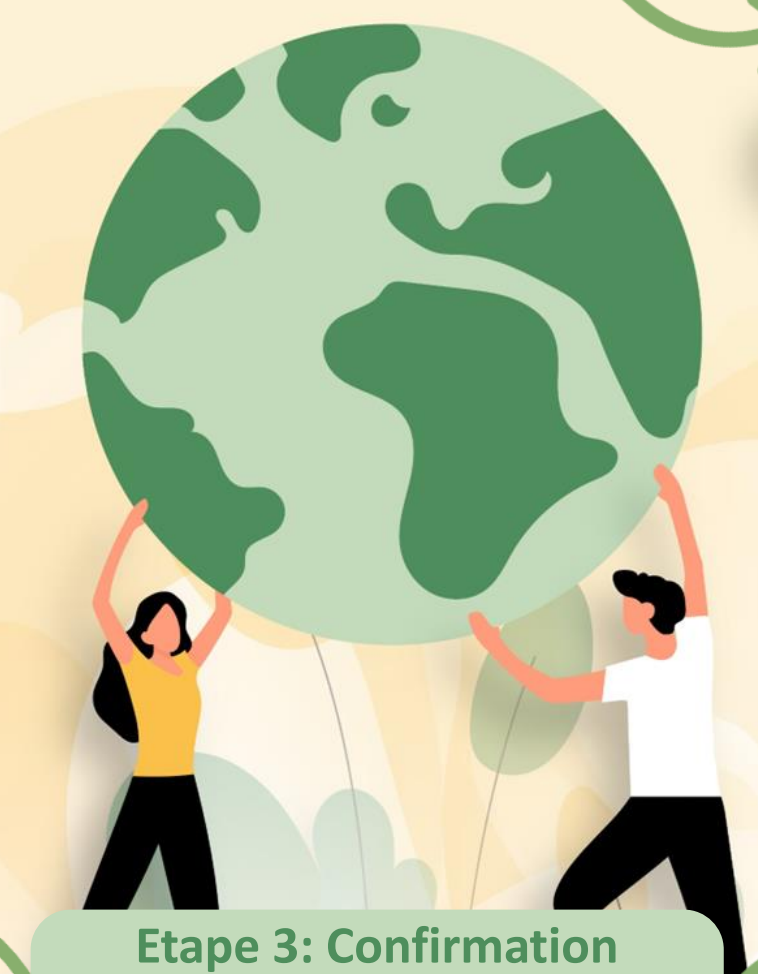

Confirmer les informations contact et sélectionnez le nom de votre territoire.

## **Etape 2 : Choisir son tarif**

- Vérifier vos informations personnelles **Adhésion individuelle**
- Sélectionner votre tarif dans l'onglet « *1 ère personne*»

#### **(Ne pas sélectionner le tarif conjoint)**

- Sélectionner votre abonnement à la revue (30€)
- Vous avez la possibilité de faire un don. Le montant est calculé automatiquement. Vous pouvez appuyer sur *«continuer*»

### **Pour les couples :**

- Commencer par une adhésion individuelle
- Cliquer sur «*ajouter une autre personne*» et remplir les cases nom et prénom
- Choisir le tarif conjoint dans l'onglet «Adhésion conjoint»
- Sélectionner la revue «conjoint» si vous voulez recevoir chacun votre Courrier

Terminez en appuyant sur le bouton «continuer»

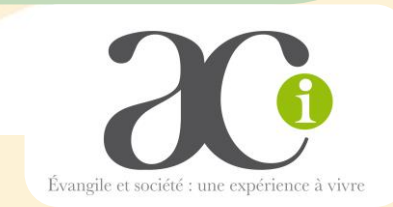